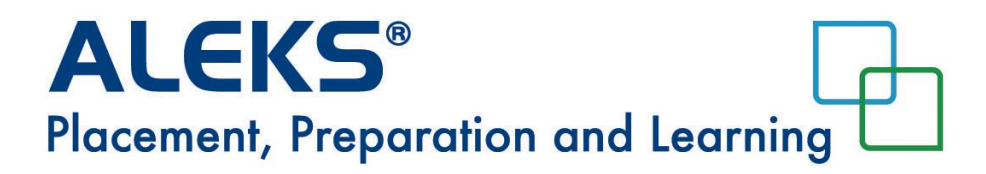

# **ALEKS Math Placement Assessment**

# **STUDENT GUIDE**

# **CGPS Mathematics Courses**

Point University's College of Graduate & Professional Studies currently offers three mathematics courses. Arranged in order from less advanced to more advanced, they are:

> MATH 100 Foundations of Mathematics MATH 103 College Mathematics MATH 110 College Algebra

MATH 100 prepares students for MATH 103, and MATH 103 prepares students for MATH 110.

To fulfil undergraduate General Education Core requirements, students must successfully complete either MATH 103 or the higher level MATH 110. Some academic programs, such as the BS in Business Administration, require MATH 110.

MATH 100 does not fulfil General Education Core requirements. However, students who need this course to prepare for MATH 103 may apply it to their AA or BS degree as a General Elective. They may also receive financial aid for MATH 100 since it prepares students for the required higher level math course.

## **The ALEKS Math Placement Assessment**

CGPS uses the ALEKS Math Placement Assessment to determine which math course students should take first. Placement assessments require approximately 90 minutes to complete, but the amount of time will vary by student. CGPS normally complete ALEKS as part of APSP 105 Introduction to Adult Learning.

ALEKS covers material from Basic Math through Calculus I. There will be a maximum of 30 questions. The assessment is individualized in that ALEKS chooses later questions based on student responses to earlier questions. In this way, ALEKS determines your current skill level and the areas where you need further review or instruction.

After the assessment, ALEKS creates an individualized Prep and Learning Module shaped according to your learning needs. All students are strongly encouraged to spend several hours using the ALEKS Prep and Learning Module. Even if you have achieved placement in your desired course, time spent in ALEKS will better prepare you for your upcoming course and ultimately lead to better grades.

After spending time in the Prep and Learning Module, you have the option of repeating the ALEKS Math Placement Assessment to improve your placement score.

**First of all, RELAX.** This is an "assessment," NOT A TEST. The difference is that an assessment is designed to determine what you know. At the end of the ALEKS Placement Assessment, you will have a much better sense of your strengths and weaknesses in math. You will then have the opportunity to work on those weaknesses using the Prep and Learning Module. There is no penalty for incorrectly answering a question on the assessment. The most important thing is that you take the assessment seriously and give it an honest effort, so that the assessment truly reflects your level of knowledge and math preparedness.

**Be honest about your skill level.** There is no benefit to cheating on the placement assessment your only reward will be that you are forced to take a course that is too difficult for your current level of mathematical skill. Therefore, while you are taking the assessment, do not consult any other source for help (friends, family, internet searches, etc.). The purpose of the placement assessment is to give an accurate measure of your current math skills, so that you will be successful in your math courses.

## **Frequently Asked Questions about ALEKS**

## **Who must take the ALEKS Math Placement Assessment?**

All students who need to complete a MATH course as part of their degree program.

#### **Is there an additional fee for using the ALEKS Math Placement Assessment?**

No. Access to ALEKS and up to 5 placement assessments are included in your student tuition. If you desire to take the assessment more than 5 times, you will be charged \$25.

#### **Is there an additional fee for using the Prep and Learning Module?**

No. Access to a Prep and Learning Module is included in your student tuition.

#### **How long will a placement assessment take to complete?**

Placement assessments require approximately 90 minutes to complete, but the amount of time will vary by student. There will be a maximum of 30 questions.

#### **Are ALEKS Placement Assessments proctored?**

No.

#### **Are placement assessments timed?**

No, you are free to complete the assessment at your own pace.

You have 48 hours to complete a placement assessment once it has begun.

#### **What happens if I do not complete a placement assessment in the allotted time?**

You must restart the assessment.

## **May I use a calculator while using ALEKS?**

ALEKS will provide an on-screen calculator if you need one to complete a particular problem. Otherwise, you may not use a calculator.

## **May I use any other resources during a placement assessment?**

You may only use a pen or pencil, paper, and the resources provided by ALEKS. You may not receive assistance from friends, family, other websites, textbooks, or any other resource not provided by ALEKS. Using outside resources may lead to improper placement and ultimately course failure.

## **Can I practice using ALEKS before I begin placement?**

ALEKS will begin with a brief tutorial before your placement begins.

## **What is my placement result?**

Your placement result is your mastery on the best assessment. Minimum placement scores for entering CGPS math courses appear below:

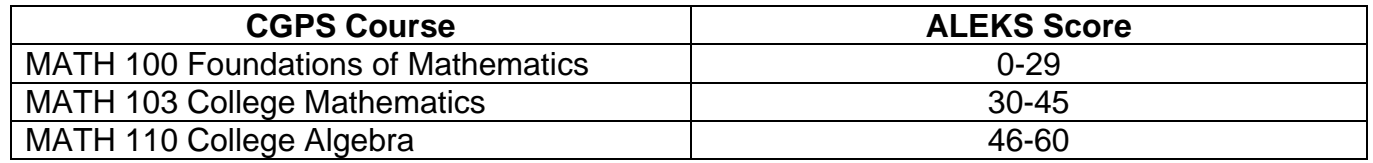

## **How long is my placement result valid?**

Your placement result is valid for 12 months.

## **Can I retake the ALEKS Placement Assessment?**

Yes, you may take up to 5 placement assessments. However, to make each attempt worthwhile, it is important that you spend time working in your ALEKS Prep and Learning Module in between placement assessments so that you can improve your skills.

## **Can I retake the ALEKS Placement Assessment immediately?**

You must wait 48 hours between placement assessments. There is generally no benefit to retaking the assessment immediately after completing a prior attempt. Unlike the SAT or ACT, you cannot improve your results by simply re-taking the assessment without spending time in the Prep and Learning Module to refresh material that you may have forgotten or to learn new material.

## **Must I work in my ALEKS Prep and Learning Module between placement assessments?**

Yes, for 5 hours between the 1st and 2nd placement assessments and between the 2nd and 3rd.

## **How long do I have access to my Prep and Learning Module?**

You will have six months of access from the time that you start using your Prep and Learning module.

## **What are ALEKS Progress Assessments?**

While working in a Prep and Learning Module, you will periodically complete progress assessments to solidify your gains in knowledge.

#### **Does progress in an ALEKS Prep and Learning Module count toward placement?**

No, you must complete a new placement assessment to change your placement result. Click on the placement tab on the upper right of the page from within ALEKS. Only your placement assessment results will be used for course placement.

#### **Can I change to a different Prep and Learning Module later?**

No, you may only use one Prep and Learning Module. If you are unsure which module to select, use the module recommended by ALEKS.

#### **What if I do not place into the course I wanted?**

You can use a Prep and Learning Module to review and learn, and you may take another placement assessment to improve your placement result.

#### **I did not place into the course I wanted. Can I take it anyway?**

No, you must achieve the minimum placement result to take each corresponding course.

#### **What if I placed into the course I wanted?**

Congratulations! Continue to use your Prep and Learning Module to improve your chances for success. Take advantage of the targeted review and learning features in ALEKS to get a better grade in your course.

## **Where can I get help with ALEKS?**

<http://www.aleks.com/faqs/technical> [http://support.aleks.com/assess\\_placement](http://support.aleks.com/assess_placement)

# **Instructions for Using ALEKS**

**Step 1:** Go to [www.aleks.com](http://www.aleks.com/) and select New Student - **SIGN UP NOW!**

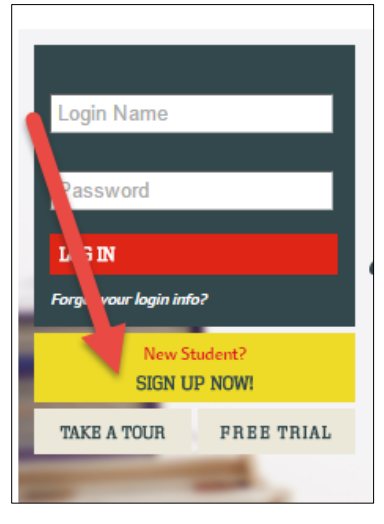

**Step 2:** Enter the following 10-character code and click **Continue: VTEVK-LXAGG**

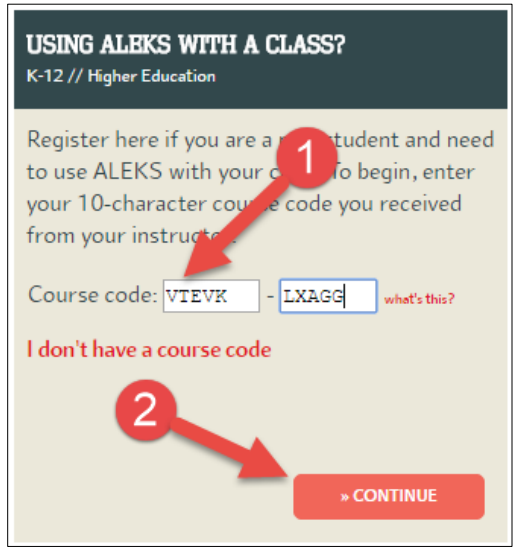

**Step 3:** Verify your enrollment information. If it is incorrect, check your class code and click on **(modify)** to make any corrections. If your information is correct, click on **Continue**.

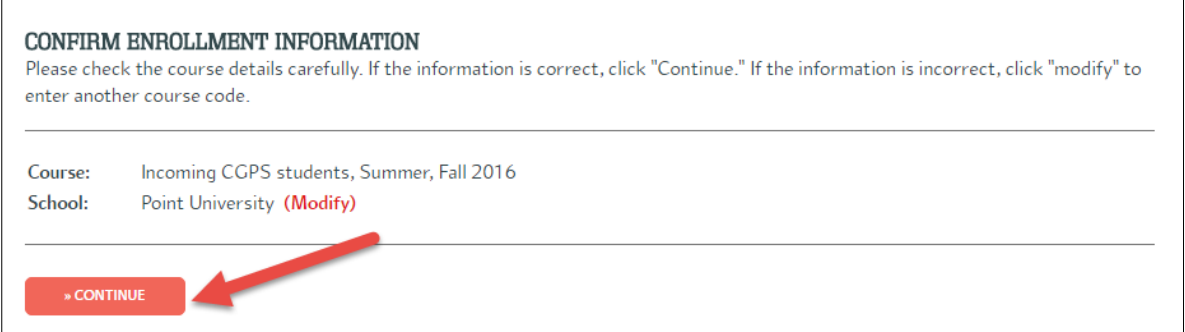

**Step 4:** Select whether or not you have used ALEKS before and click on **Continue**.

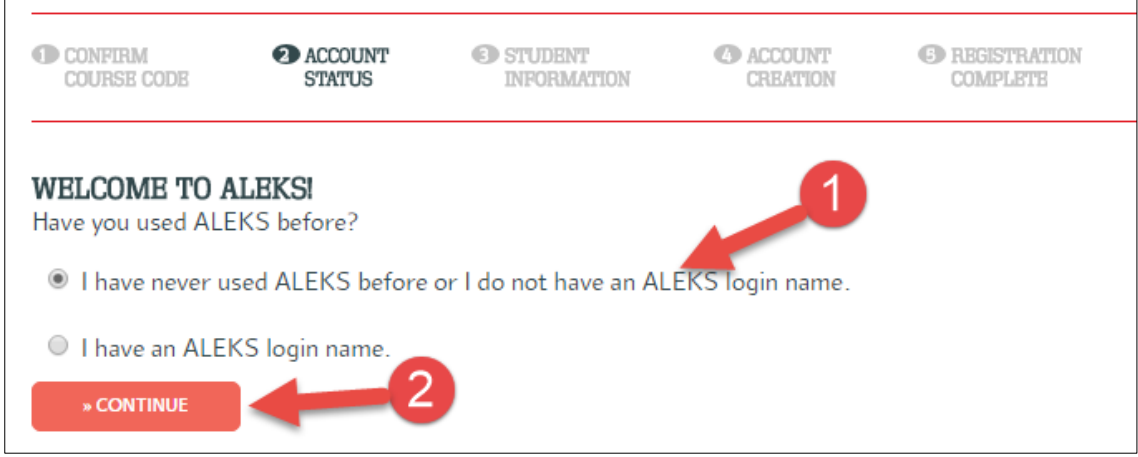

**Step 5:** Fill out the entire form for **Student Registration: Student Information.**

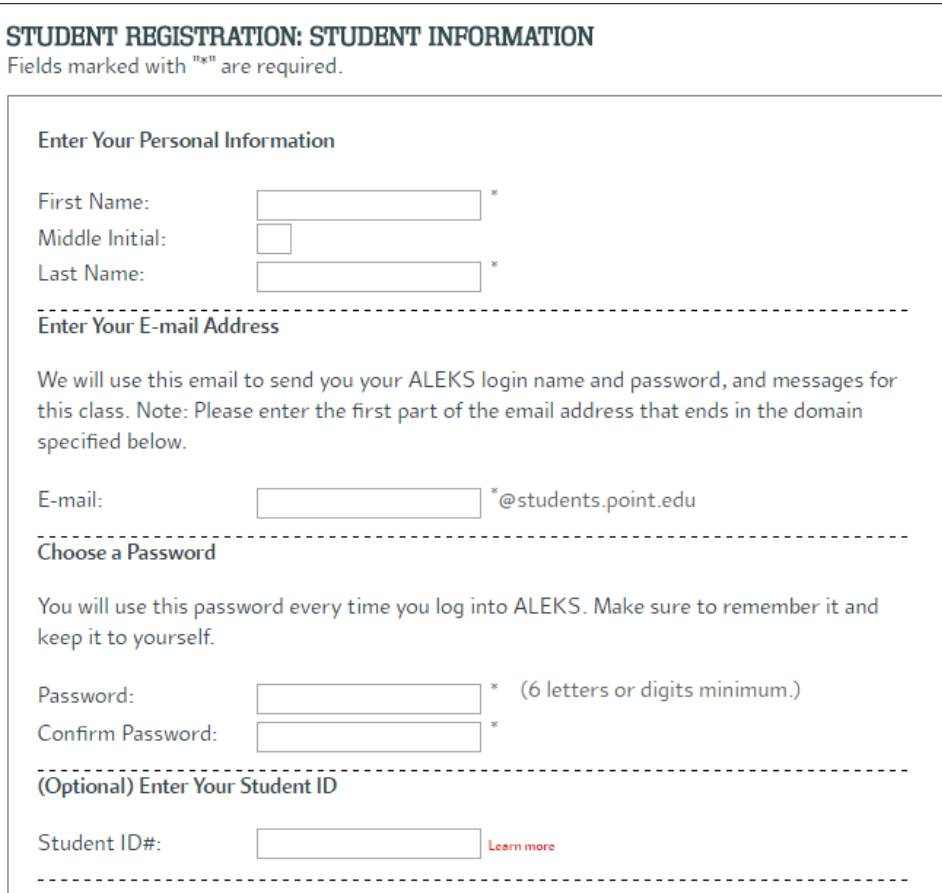

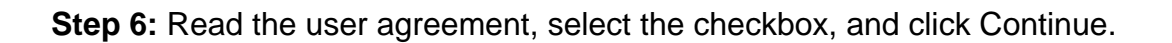

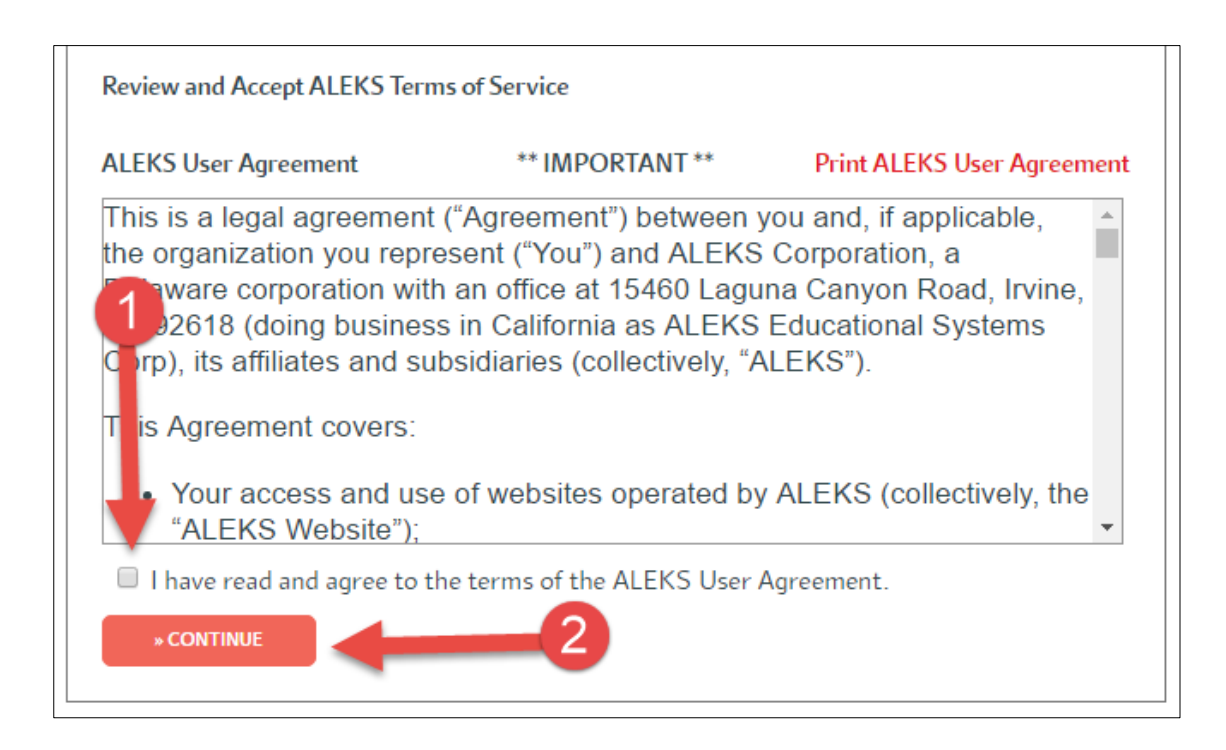

#### **Step 7:** Continue with the **Account Creation** and **Registration Complete** pages.

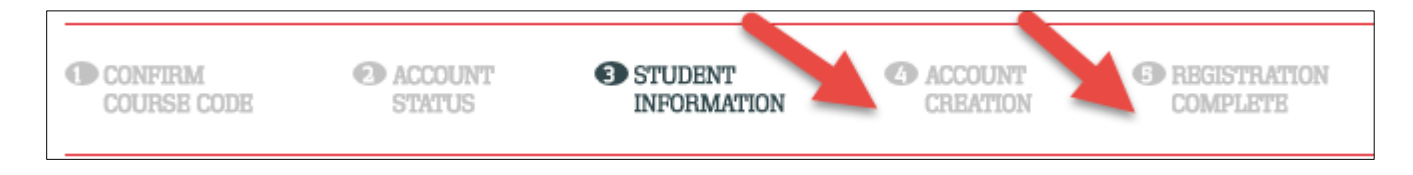

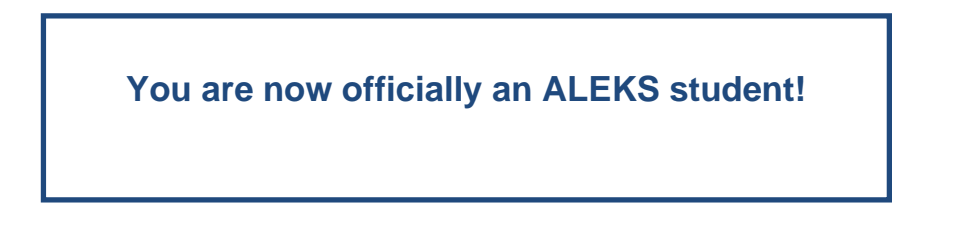